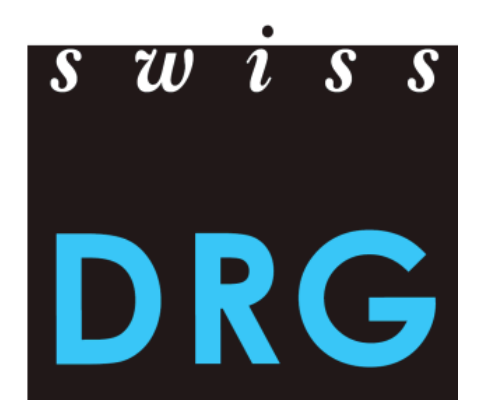

# Handbuch zum Datenspiegel TARPSY 2.0

Stand: 4. Juli 2018

© 2018 SwissDRG AG, Bern, Schweiz

# Inhaltsverzeichnis

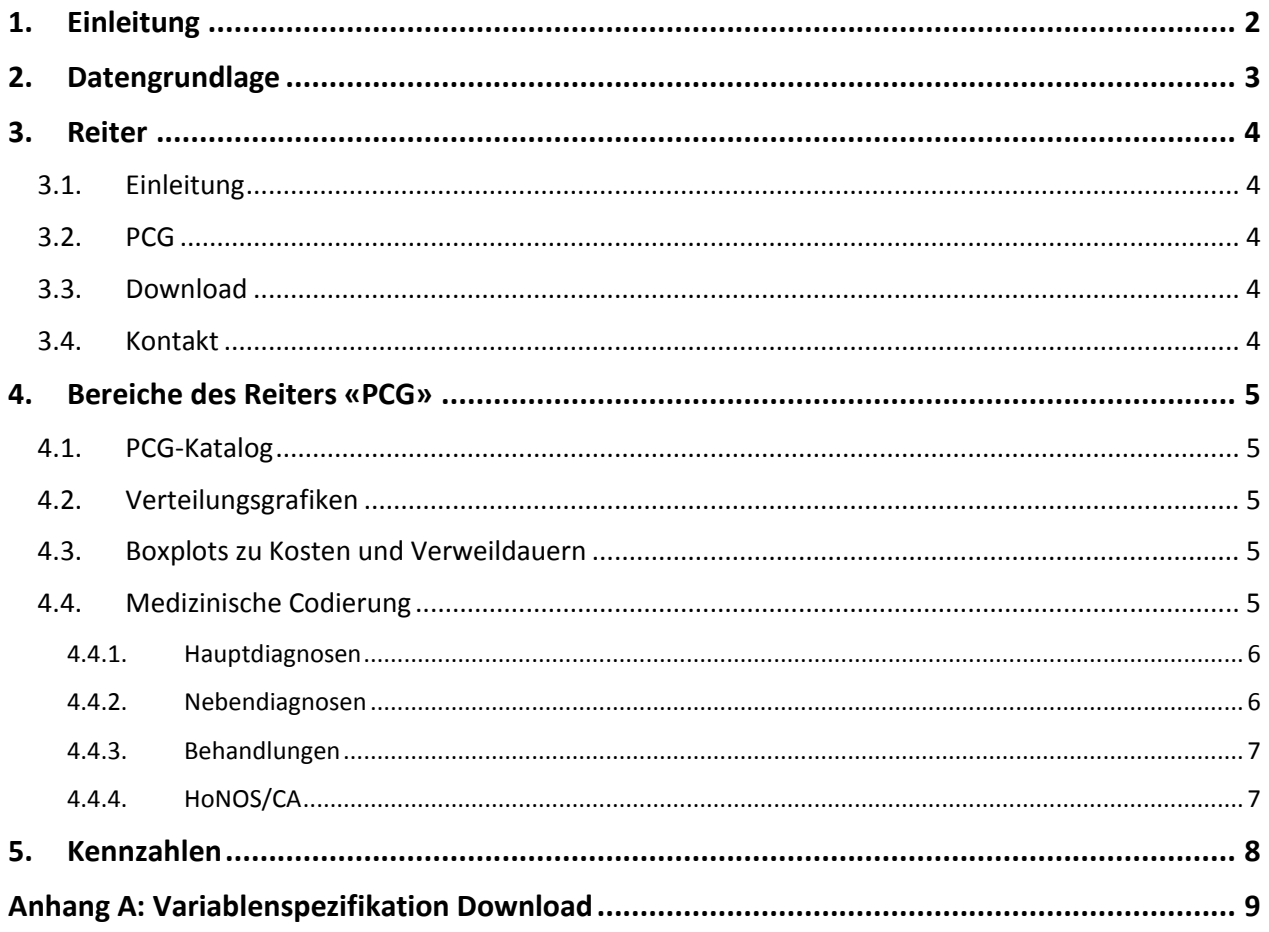

# <span id="page-2-0"></span>**1. Einleitung**

Der Datenspiegel zeigt ausgewählte Kennzahlen, welche auf den Kalkulationsdaten der TARPSY Version 2.0 Katalogversion basieren. Die dabei verwendeten Leistungs- und Kostendaten der Netzwerkspitäler des Jahres 2016 wurden ein Jahr später, im Jahr 2017, erhoben und plausibilisiert. Die SwissDRG AG übernimmt keine Gewähr für die Richtigkeit der im Datenspiegel verwendeten Daten.

Die Kennzahlen lassen sich webbasiert und optisch aufbereitet anzeigen, können aber auch als CSV-Dateien bezogen werden (siehe [3.3.](#page-4-3)).

Die folgenden Kapitel geben einen Überblick über die Handhabung des Datenspiegels sowie dessen Berechnungsgrundlagen und Kennzahlen. Das Kapitel [2](#page-3-0) beschreibt die Datengrundlage des Datenspiegels, welche als Basis der Kennzahlen fungiert. Im Kapitel 3 befindet sich eine Erklärung der Reiter, welche in der webbasierten Darstellung angezeigt werden. Das Kapitel 4 gibt einen Überblick der angezeigten Bereiche, welche den PCG-Katalog, Verteilungsgrafiken, die angepasste Gesamtkosten und die medizinische Codierung umfassen. Schliesslich werden im Kapitel 5 die Berechnungsmethoden der Kennzahlen erläutert. Das Handbuch schliesst mit [Anhang A](#page-9-0), in welchem die Variablenbezeichnungen der CSV-Dateien aufgelistet sind.

# <span id="page-3-0"></span>**2. Datengrundlage**

Der Datenspiegel basiert auf den Kalkulationsdaten der TARPSY Version 2.0. Es handelt sich um die plausibilisierten Leistungs- und Kostendaten der Netzwerkspitäler aus dem Jahr 2016, gruppiert nach TARPSY 2.0 Katalogversion (2016/2019).

Die Kalkulationsdaten ergeben sich dabei folgendermassen:

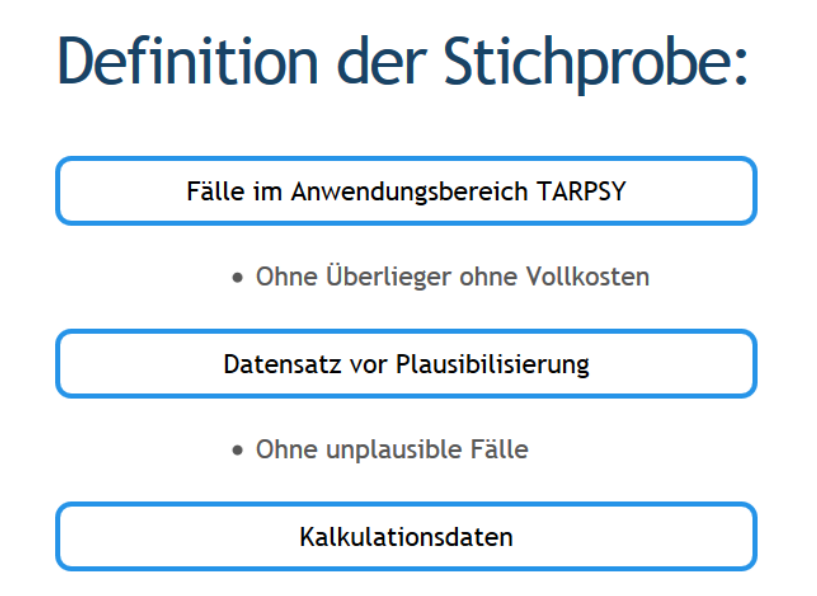

In einem ersten Schritt werden von den gelieferten Fällen nur TARPSY-relevante Fälle, d.h. Fälle im Anwendungsbereich TARPSY, berücksichtigt. Ferner werden Überlieger ohne Vollkosten ausgeschlossen. Die verbleibenden Fälle dienen als Grundlage für die Plausibilisierung der Daten. Durch den Ausschluss unplausibler Fälle ergeben sich die Kalkulationsdaten.

# <span id="page-4-0"></span>**3. Reiter**

Die Hauptauswahlmöglichkeiten bieten die Reiter am oberen Ende des Datenspiegels. Vier verschiedene Auswahlmöglichkeiten (siehe untenstehende Grafik) stehen zur Verfügung. Diese vier Reiter sollen im Folgenden kurz beschrieben werden.

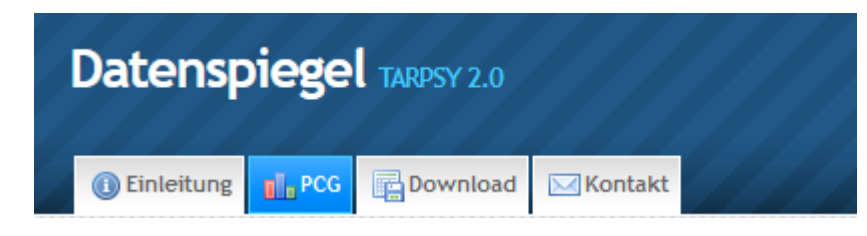

#### <span id="page-4-1"></span>**3.1. Einleitung**

In der Einleitung werden die wichtigsten Informationen über den TARPSY Datenspiegel 2.0 zusammengefasst. Auch das vorliegende Handbuch des Datenspiegels befindet sich hier.

#### <span id="page-4-2"></span>**3.2. PCG**

Wird der Reiter PCG ausgewählt, kann zunächst eine beliebige PCG ausgewählt werden. Unbewertete und nicht abrechenbare PCG sind nicht Bestandteil des Datenspiegels. Auch PCG mit geringen Fallzahlen werden nicht angezeigt. Die angezeigten Bereiche (siehe 4) pro PCG umfassen den PCG-Katalog, die Verteilungsgrafiken, die angepassten Gesamtkosten und die medizinische Codierung.

#### <span id="page-4-3"></span>**3.3. Download**

Im Reiter 'Download' finden sich Kontaktangaben für den Bezug des vorliegenden Datenspiegels in maschinenlesbarer Form (CSV-Format). Der [Anhang A](#page-9-0) dieses Dokumentes gibt zudem einen Überblick über die Kennzahlen und deren Variablenbezeichnung innerhalb der verschiedenen CSV Download-Dateien.

#### <span id="page-4-4"></span>**3.4. Kontakt**

Im Reiter 'Kontakt' finden sich Kontaktinformationen für generelle Anregungen, Anliegen zur Erweiterung sowie fachliche oder technische Fragen zum Datenspiegel.

# <span id="page-5-0"></span>**4. Bereiche des Reiters «PCG»**

Im Reiter «PCG» werden je PCG verschiedene Grafiken und statistische Kennzahlen ausgewiesen. Diese werden in den folgenden Abschnitten erklärt.

#### <span id="page-5-1"></span>**4.1. PCG-Katalog**

Die Angaben zum PCG-Katalog beziehen sich auf die ausgewählte PCG. Das Kostengewicht und die Phasen-Grenzen werden angezeigt. Weiterführende Informationen zum PCG-Katalog finden sich hier:

www.swissdrg.org >> Psychiatrie >> TARPSY System 2.0/2019

#### <span id="page-5-2"></span>**4.2. Verteilungsgrafiken**

Die Verteilungsgrafiken liefern eine Darstellung von Verteilungen ausgewählter Variablen. Pro PCG zeigen sie die Aufteilung der Fälle nach Geschlecht, nach Alter und nach Zuteilung in die verschiedenen Phasen.

#### <span id="page-5-3"></span>**4.3. Boxplots zu Kosten und Verweildauern**

Die angepassten Gesamtkosten entsprechen den gesamten Kosten pro Fall nach Abzug von Lehre und Forschung sowie nach Kostenbereinigung. Letztere wird durchgeführt für halbprivate/private Fälle und für zusatzentgeltfähige Leistungen. Für die angepassten Gesamtkosten wird der Median, der Mittelwert und die Standardabweichung ausgewiesen. Diese Kennzahlen werden auch für die Verweildauer und die angepassten Tageskosten ausgewiesen.

#### <span id="page-5-4"></span>**4.4. Medizinische Codierung**

Zuunterst gibt es einen Bereich für die medizinische Codierung. Die medizinische Codierung gibt darüber Aufschluss, welche CHOP-Codes oder ICD-Codes pro PCG codiert wurden. Zusätzlich werden Informationen zu den tarifrelevanten HoNOS/CA-Items ausgewiesen.

Im Bereich der medizinischen Codierung werden vier Reiter angezeigt: 'Hauptdiagnosen', 'Nebendiagnosen', 'Behandlungen' und 'HoNOS/CA'. Diese werden im Anschluss kurz beschrieben.

#### <span id="page-6-2"></span><span id="page-6-0"></span>*4.4.1. Hauptdiagnosen*

Im Reiter 'Hauptdiagnosen' werden die codierten Hauptdiagnosen der PCG aufgelistet. Folgende Kennzahlen werden ausgewiesen:

- Anzahl Fälle, welche den ICD-Code als Hauptdiagnose führen.
- Anteil der Fälle, welche den ICD-Code als Hauptdiagnose führen.

#### Kodierung

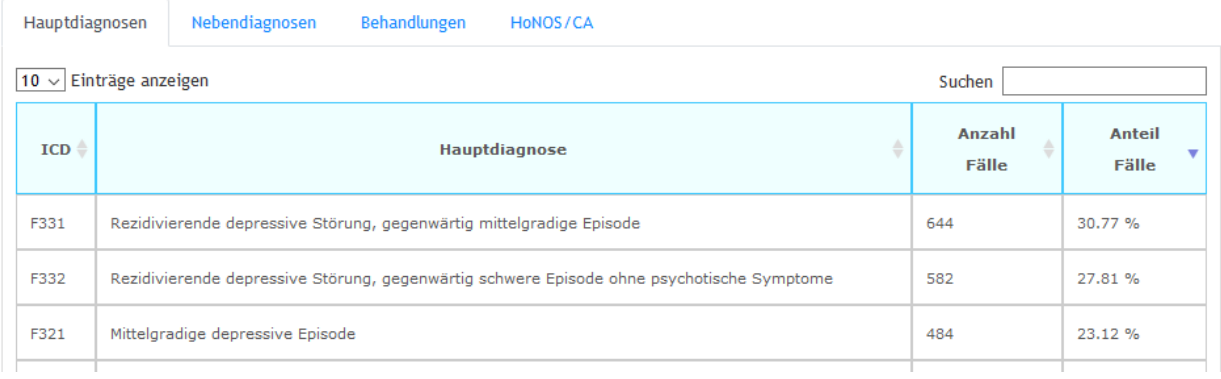

#### <span id="page-6-1"></span>*4.4.2. Nebendiagnosen*

Pro Fall können mehrere Nebendiagnosen codiert werden. Deshalb wird im Reiter 'Nebendiagnose' zusätzlich der Anteil der Nennungen des ICD-Codes an allen genannten Nebendiagnosen ausgewiesen. Insgesamt finden Sie im Reiter 'Nebendiagnose' folgende Informationen:

- Anzahl Fälle, welche den ICD-Code als Nebendiagnose führen.
- Anteil Fälle, welche den ICD-Code als Nebendiagnose führen. Dabei handelt es sich um den Anteil an allen Fällen.

#### **Kodierung**

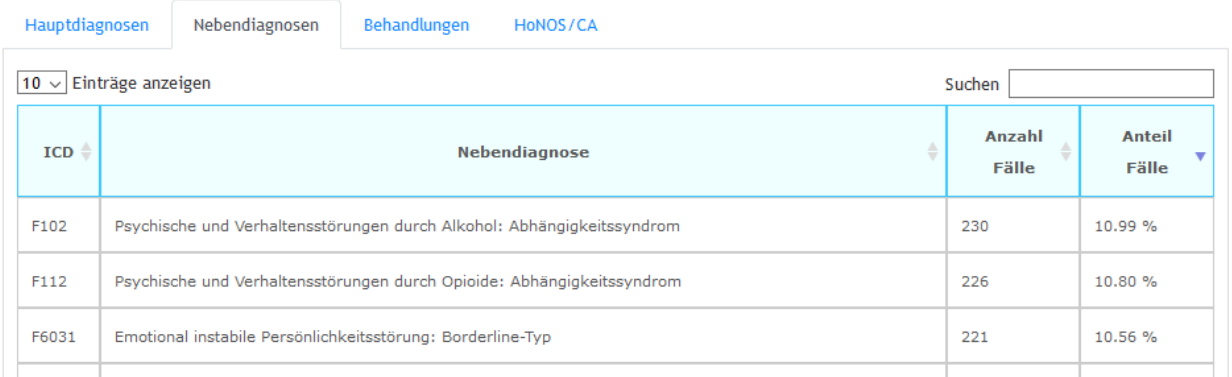

#### <span id="page-7-0"></span>*4.4.3.Behandlungen*

Eine gleiche Behandlung kann pro Fall mehrmals codiert werden. Deshalb wird in diesem Reiter zusätzlich ausgewiesen, wie oft ein gegebener CHOP-Code codiert wurde. Insgesamt werden folgende Kennzahlen ausgewiesen:

- Anzahl Fälle, welche den CHOP-Code als Behandlung führen.
- Anteil der Fälle, welche den CHOP-Code als Behandlung führen. Dabei handelt es sich um den Anteil an allen Fällen.
- Anzahl Nennungen des CHOP-Codes.

#### Kodierung

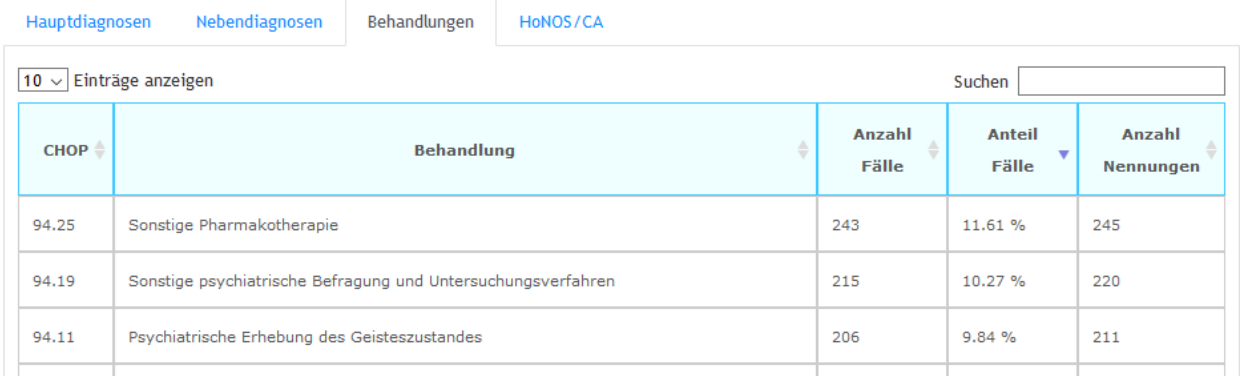

#### <span id="page-7-1"></span>*4.4.4.HoNOS/CA*

Die HoNOS-Items 1, 2 und 5 sowie die entsprechenden HoNOSCA-Items 1, 3 und 5 sind tarifrelevant. Sie können jeweils mit den Ausprägungen 0 bis 4 oder mit der Ausprägung 9 ("unbekannt") erfasst werden. In diesem Reiter werden Informationen zum Anteil dieser 5 möglichen Ausprägungen ausgewiesen.

#### **Kodierung**

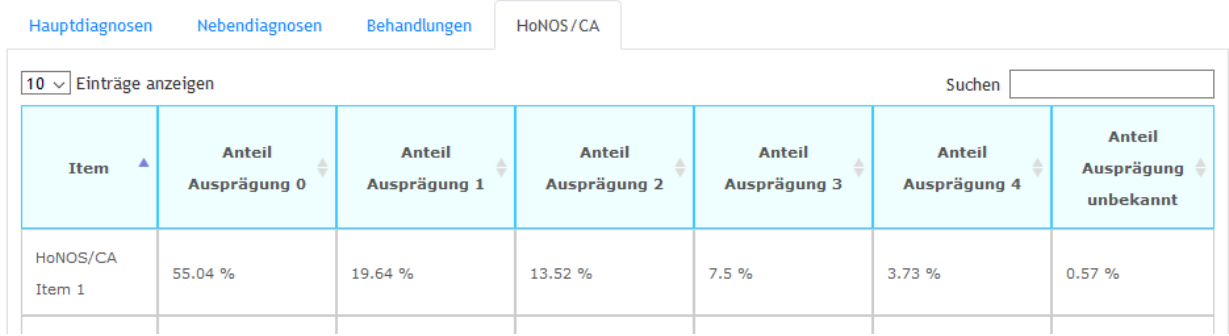

### <span id="page-8-0"></span>**5. Kennzahlen**

**Rundungen:** Die ausgewiesenen Kennzahlen wurden auf zwei Nachkomma-Stellen gerundet. Die prozentualen Schätzer summieren sich somit nicht zwangsläufig auf 100 Prozent.

**Durchschnitt/Mittelwert:** Der Mittelwert entspricht dem arithmetischen Mittel über alle Beobachtungen.  $x_i$  entspricht dem Wert der Beobachtung i. Die Berechnung des Mittelwertes erfolgt durch

$$
\bar{x} = \frac{1}{n} \sum_{i=1}^{n} x_i
$$

**Perzentile:** Ein x-Perzentil gibt denjenigen Grenzwert an, für welchen  $x$ % aller Beobachtungen darunter zu liegen kommen. So liegen 5% der Beobachtungen unter dem Wert, welcher das 5%- Perzentil angibt. Das 25%-Perzentil entspricht dem 1. Quartil, das 50%-Perzentil dem Median und das 75%-Perzentil dem 3. Quartil.

**Standardabweichung:** Die Standardabweichung ist ein Streuungsmass einer Zufallsvariable um ihren Mittelwert. Sie wird folgendermassen ermittelt:

$$
sd_x = \sqrt{\frac{1}{n-1} \sum_{i=1}^{n} (x_i - \bar{x})^2}
$$

# <span id="page-9-0"></span>**Anhang A: Variablenspezifikation Download**

**Download-File: Pcg\_browser\_P1\_V2.0.csv**

- **PCG-Katalog (4.1)**
- **Verteilungsgrafiken (4.2)**
- **Angepasste Gesamtkosten [\(4.3\)](#page-5-3)**

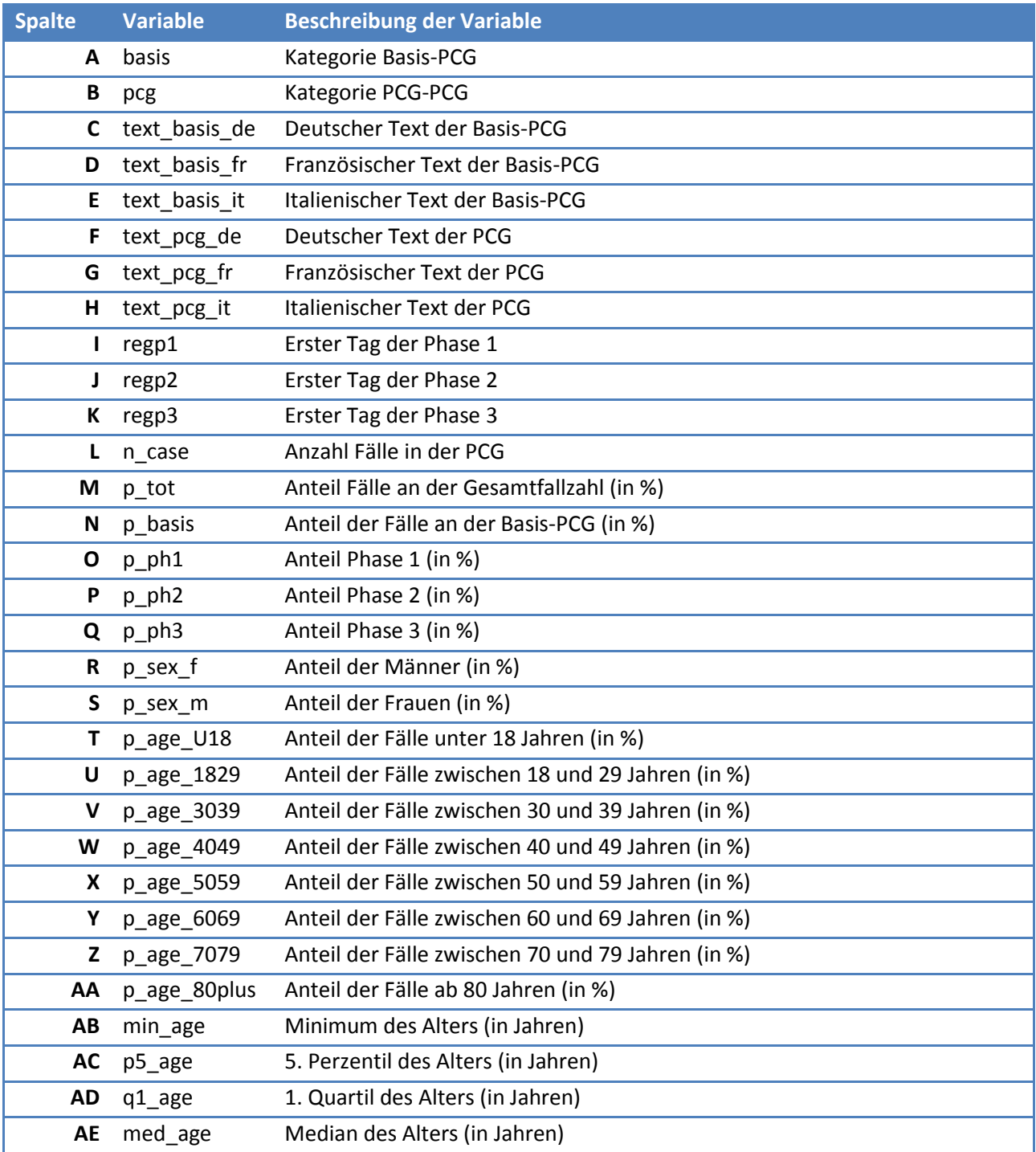

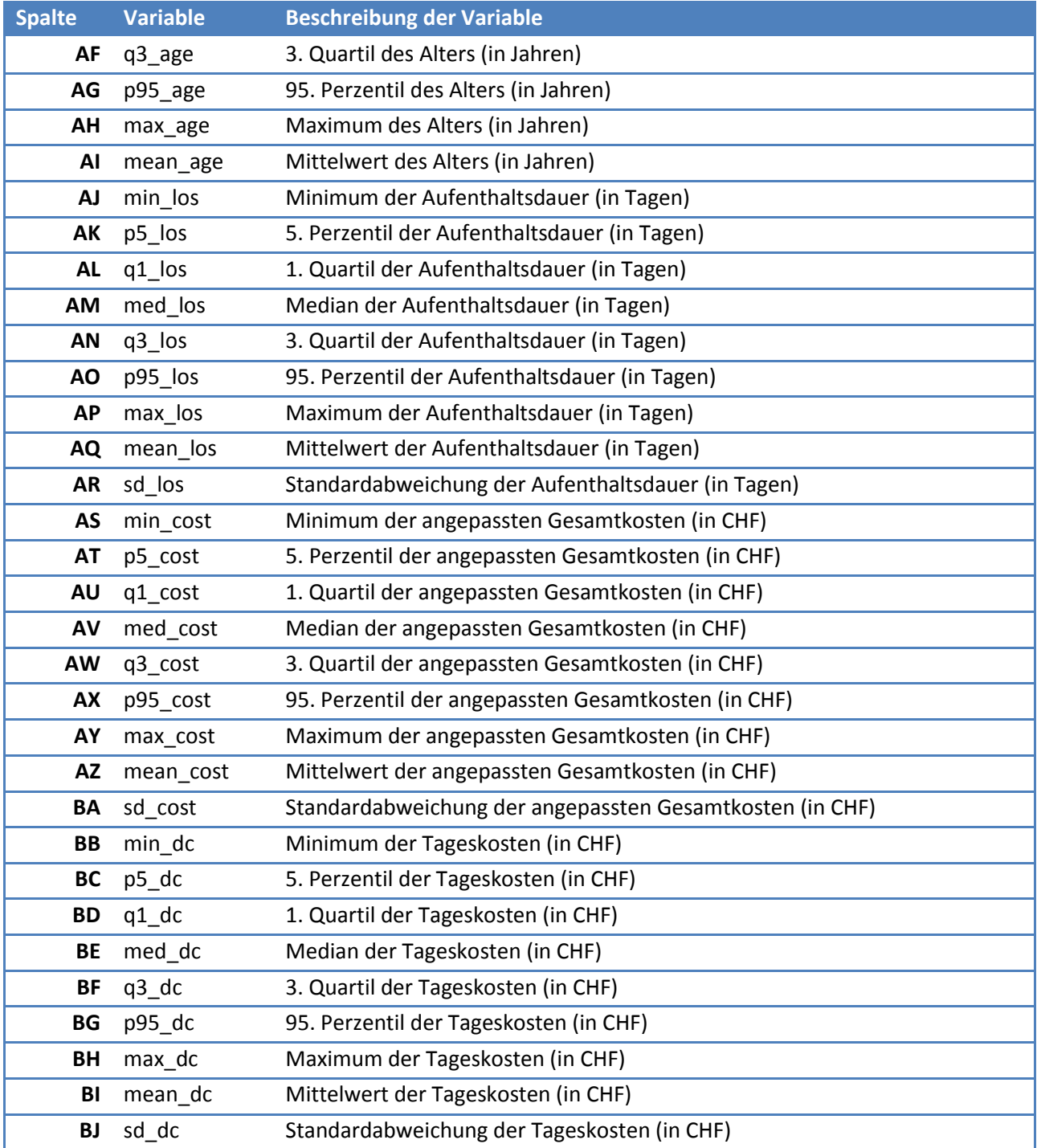

#### **Download-File: Freq.hd\_V2.0.csv**

• **Hauptdiagnosen [\(4.4.1\)](#page-6-2)**

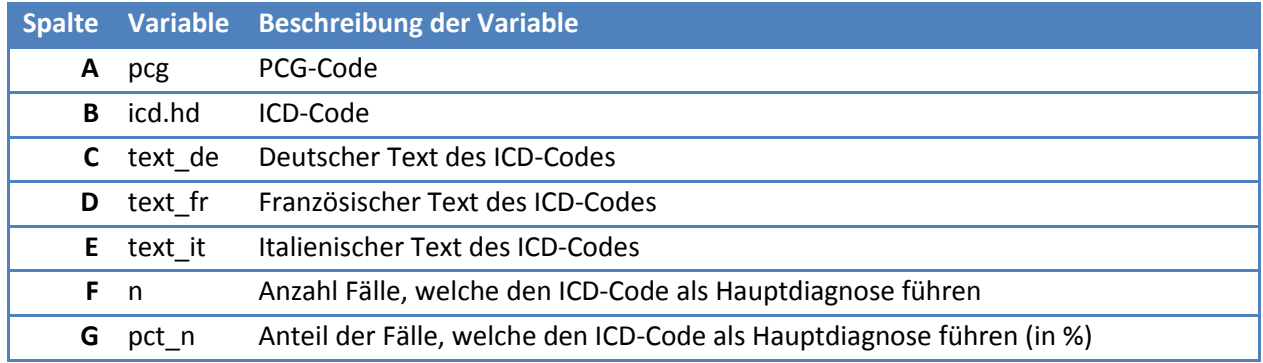

#### **Download-File: Freq.nd\_V2.0.csv**

• **Nebendiagnosen (4.4.2)**

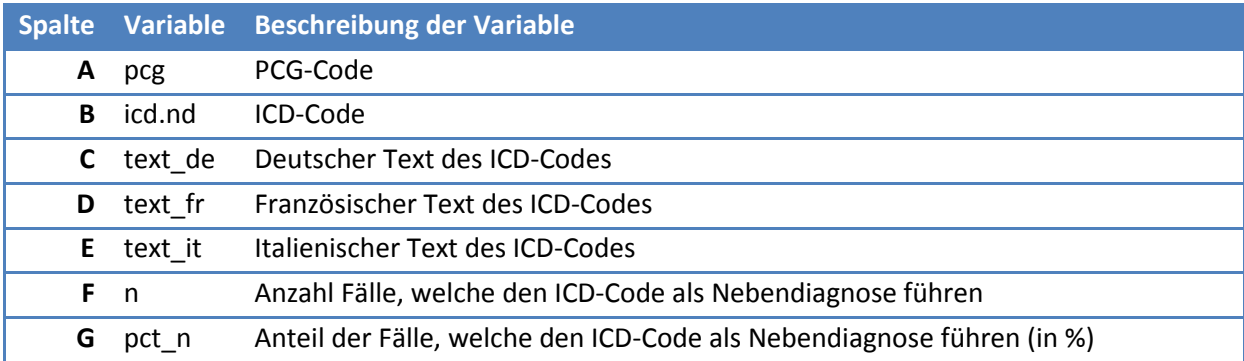

#### **Download-File: Freq.b\_V2.0.csv**

• **Behandlungen [\(4.4.3\)](#page-7-0)**

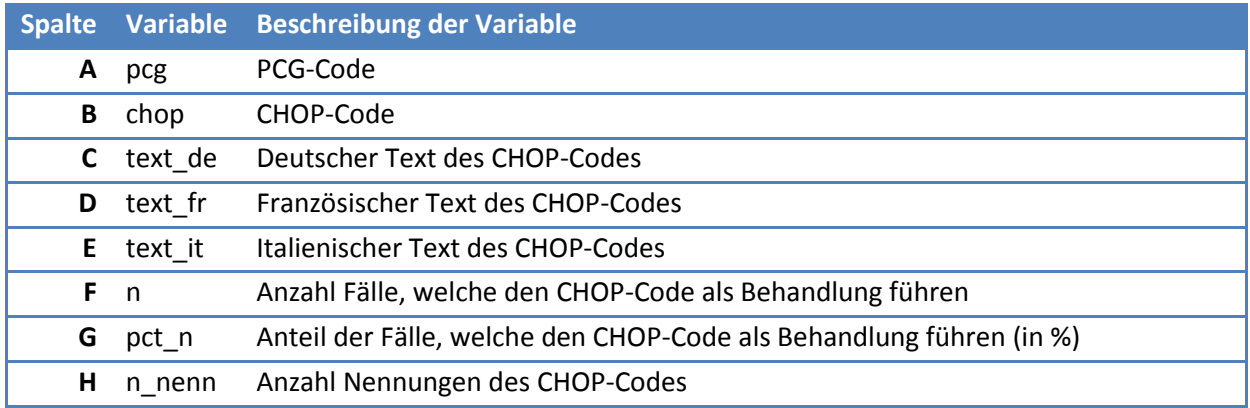

#### **Download-File: Honos\_V2.0.csv**

• **Behandlungen [\(4.4.34](#page-7-0))**

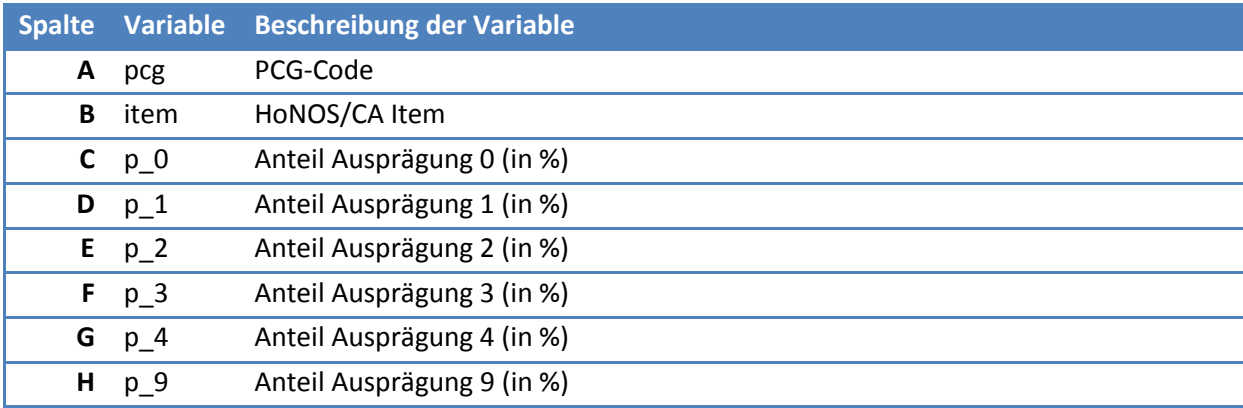